ROMANIAN CIVIL AERONAUTICAL AUTHORITY

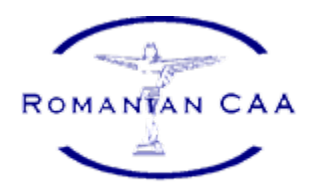

# **RCAA Portal – Organizații**

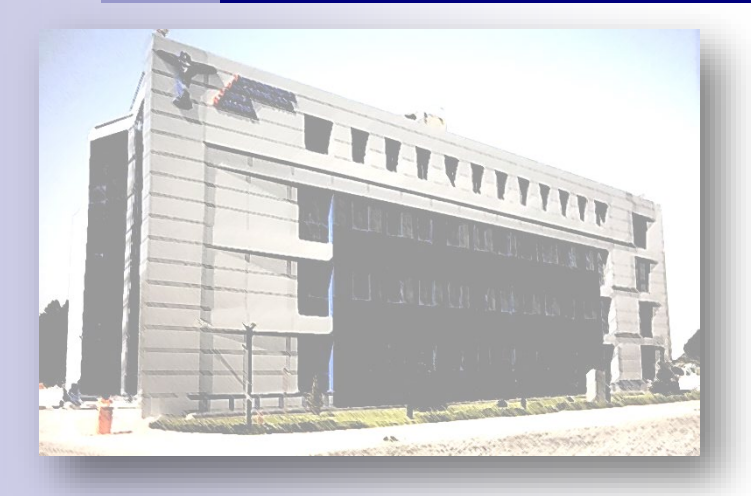

#### [1. Acces: www.caa.ro](http://www.caa.ro/)

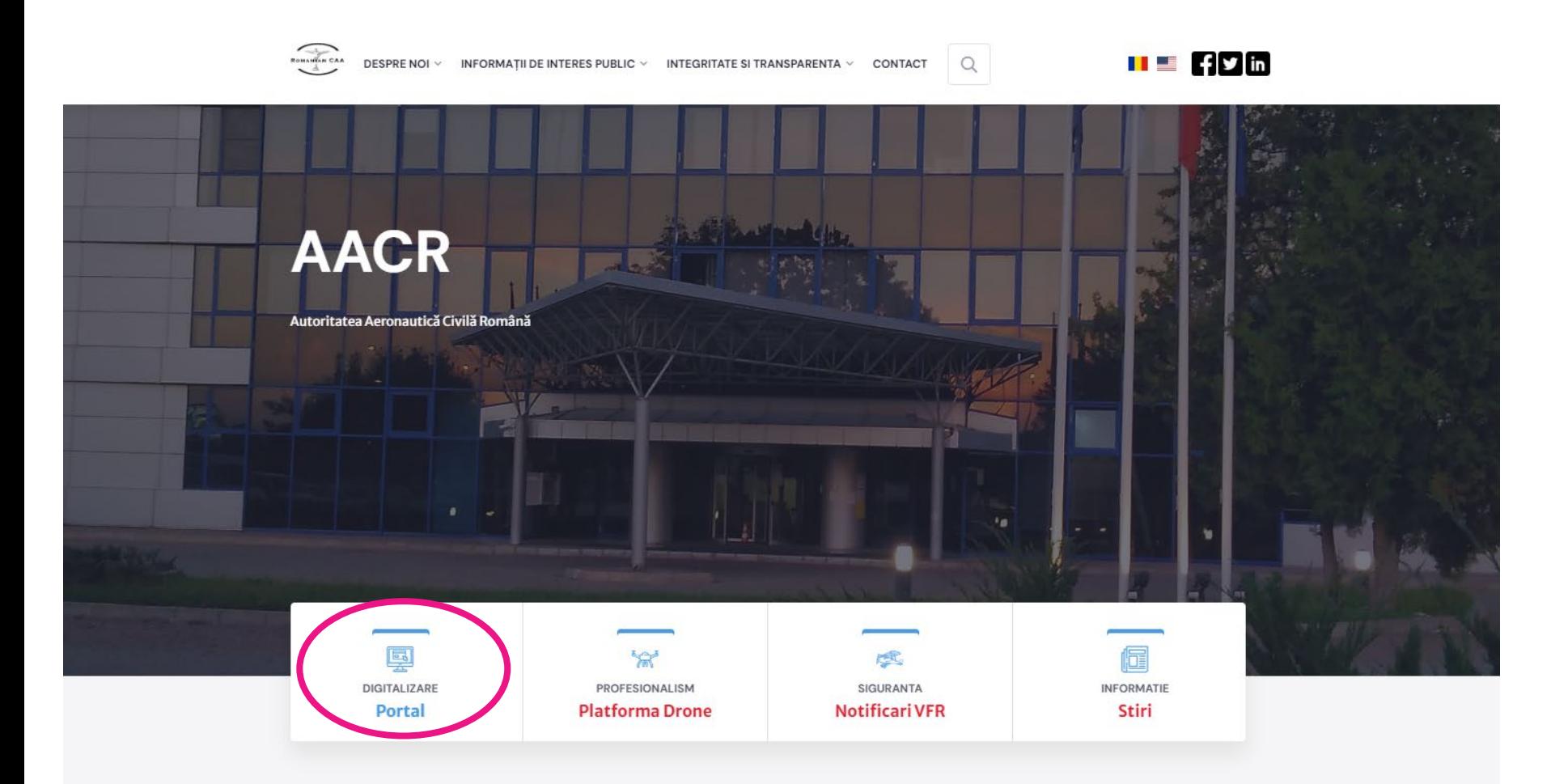

#### **EUN VENIT LA CAA**

Toti impreună, servind aviatia civila

![](_page_1_Picture_4.jpeg)

![](_page_2_Picture_0.jpeg)

- Fiecare organizație nominalizează o persoană responsabilă cu crearea și gestionarea contului principal.
- Fiecare organizație creează un cont principal utilizând adresa de e-mail oficială declarată în procesul de autorizare/conținută în manualele companiei.

![](_page_2_Picture_3.jpeg)

![](_page_2_Picture_90.jpeg)

![](_page_3_Figure_0.jpeg)

4 Parola trebuie să conține combinație de litere mari, litere mici, cifre și caractere speciale.

![](_page_4_Picture_0.jpeg)

## 3. Autentificare **ROMANIAN CAA** E-mail organizație English v Sign in to your account Parolă Email Password Sign In **ROMANIAN CAA** Forgot Password? Sign In English v denisa.voicu@caa.ro New user? Register One-time code Sign In Codul unic general de aplicația pentru autentificare

![](_page_6_Picture_0.jpeg)

![](_page_6_Figure_1.jpeg)

![](_page_6_Picture_2.jpeg)

![](_page_7_Figure_1.jpeg)

![](_page_8_Picture_24.jpeg)

 $\bullet$ 

![](_page_8_Picture_25.jpeg)

ONE pla<br>drepturi<br>2021<br><u>licente</u>

#### **C** EDITARE ORGANIZATIE ORGANIZATIE v Denumire Ons fest  $CLII$ 1111 Număr de ordine la registrul comerțului i404444 Telefor 0722306658 Email opstest83@gmail.com Tară Romania Județ lifov Oraș Otopen Sediu Sos Cod posta 075100 Nume al persoanei de contact Test Prenume al persoanei de contact Ops Scroll down Scroll downla email-uri (separati cu ; ) aacr.teste1@gmail.com;ops.test24@gmail.com SOLICITĂRI ANGAJATI v + ADAUGĂ

- Fiecare organizație poate identifica persoane (utilizatori suplimentari) care au nevoie de acces la portal în numele organizației (ex: Responsabil operațiuni zbor, Responsabil cu pregătirea echipajelor, Responsabil cu asigurarea calității etc).
- Utilizatorii suplimentari îți creează propriile conturi in portal utilizând adresele de e-mail care le-au fost alocate de organizație.
- **Utilizatorii suplimentari nu vor accesa modulul organizației și nu vor introduce date ale organizației.**
- Utilizatorul principal include în modulul organizației adresele de e-mail ale utilizatorilor suplimentari. Scrierea adreselor de e-mail se face prin separare cu ; și fără spații. După ultima adresă de e-mail se pune ;.

 The additional users will have the same wrights as the main user in relation with RCAA.

![](_page_10_Picture_15.jpeg)

## 5. Înregistrarea unei solicitări

 După completarea datelor organizației, "Tabloul de bord" va conține toate solicitările disponibile în prezent în portal.

![](_page_11_Picture_52.jpeg)

- 5. Înregistrarea unei solicitări (continuare)
- Fiecare solicitare va primi un număr unic.

![](_page_12_Picture_2.jpeg)

- 5. Înregistrarea unei solicitări (continuare)
- Alege subcategoria (doar una)

#### ONE

![](_page_13_Picture_30.jpeg)

**A** 

## 5. Înregistrarea unei solicitări (continuare)

## Alege opțiunea (poți alege mai multe opțiunie)

![](_page_14_Picture_75.jpeg)

- Opțiunile sunt direct legate de subcategoria aleasă.
- După salvarea opțiunii, devine disponibilă acțiunea specifică încărcării documentele necesare conform opțiunii.

## 5. Înregistrarea unei solicitări (continuare)

## Formatul documnetelor: *.pdf, .jpg, .zip*

![](_page_15_Figure_2.jpeg)

## 5. Înregistrarea unei solicitări (continuare)

![](_page_16_Picture_17.jpeg)

![](_page_16_Picture_2.jpeg)

 $\mathbf{O} \mathbf{O}$ 

#### ONE

![](_page_16_Picture_18.jpeg)

## 5. Organisation applications (continued)

![](_page_17_Figure_1.jpeg)

6. Acțiuni ale AACR și ale organizației

- Direcția responsabilă din cadrul AACR primește solicitarea organizației.
- Este alocat inspectorul responsabil. Acesta evaluează solicitarea și, în funcție de rezultatul acestei evaluări stabilește următorii pași:
	- A. Dacă cererea este completată corespunzător și documentele suport sunt numeric corespunzătoare, inspectorul:
		- i. stabilește tariful necesar a fi achitat de către organizație în conformitate cu prevederile, sau
		- ii. dacă nu este necesară nicio plată, transmite cererea către sistemul de documente al AACR pentru analiză calitativă și răspuns în consecință.

### 6. Acțiuni ale AACR și ale organizației (continuare)

Dacă este necesară plata, organizația va primi un e-mail cu informațiile de plată

![](_page_19_Picture_2.jpeg)

O O ÎNCHIDE

**ACTIUNI** 

Plateste

Anulare

Renuntare

Trimite la AACR

## 6. Acțiuni ale AACR și ale organizației (continuare)

![](_page_20_Picture_113.jpeg)

 $\triangleright$  Plata se va efectua prin intermediul unui card bancar.

- Dacă este nevoie, informațiile de plată vor fi descărcate din portal.
- După efectuarea plății, factura este disponibilă în portal.

![](_page_20_Picture_5.jpeg)

 După plată statusul sarcinii se schimbă în "În lucru la AACR" ceea ce înseamnă că solicitarea a intrat în sistemul de documente al AACR pentru analiză calitativă și emitere răspuns în consecință: **Communication** 

![](_page_21_Picture_90.jpeg)

## Este foarte important să monitorizați statusul solicitărilor în portal!

B. Dacă solicitarea nu se conformează cu cerințele aplicabile, inspectorul respinge solicitarea, caz în care procesul se reia cu o nouă solicitare.

![](_page_22_Picture_2.jpeg)

ø

C. Dacă solicitarea conține informații neclare, inspectorul solicită lămuriri folosind secțiunea "clarificări".

![](_page_23_Picture_94.jpeg)

24 După finalizarea cu succes a procesului de clarificări, inspectorul trimite solicitarea în sistemul de documente al AACR pentru analiză calitativă și emitere răspuns în consecință.

Întreg procesul de la etapele A, B sau C poate dura între 1 și 5 zile lucrătoare, depinzând de calitatea informațiilor transmise și de perioada de răspuns din partea organizației.

![](_page_24_Figure_2.jpeg)

- Termenele stabilite în legislația europeană/națională cu privire la analiza și emiterea unui răspuns (ex: 30/90/etc zile) decurg din momentul înregistrării solicitării la [registratura@caa.ro](mailto:registratura@caa.ro) (stare solicitare în portal "În lucru la AACR").
- Corespondența intermediară specifică procesului solicitat se realizează utilizând sistemul electronic de [documente](mailto:registratur%C4%83@caa.ro) al AACR (depuneri documente la: re[gistratură@caa](mailto:registratur%C4%83@caa.ro/).ro/ primire [răspuns](mailto:/noreply@caa.ro) de la: [noreply@caa.ro\)](mailto:/noreply@caa.ro)
- După finalizarea cu succes a procesului de analiză a solicitării, inspectorul inițiază procesul de plată în conformitate cu OMT 1305/2012, dacă este cazul.
- După ce AACR primește confirmarea plății finale, After the RCAA receives emite autorizația/certificatul/scrisoarea specifică.

![](_page_25_Picture_221.jpeg)

## 7. Alte informații

 O solicitarea poate fi anulată de către organizație atât timp cât acțiunea "Trimite la AACR" nu a fost inițiată.

![](_page_26_Picture_133.jpeg)

 Dacă acțiunea "Trimite la AACR" a fost inițiată, anularea solicitării se poate realiza prin transmiterea unei cereri la adresa de e-mail [registratura@caa.ro](mailto:registratura@caa.ro) în care sunt specificare nr sarcinii și motivele pentru care se intenționează anularea.

### 7. Alte informații (continuare)

 Solicitarea de aprobare a manualelor integrate, care nu sunt subiectul unei cereri anume (ex: schimbare CAMO/AOC etc) se realizează prin inițierea unei solicitări în domeniul "OPS", categoria "CERTIFICAT PENTRU OPERAŢIUNI DE TRANSPORT AERIAN COMERCIAL"– subcategoria "Manuale" subcategory.  $\mathbf{\Omega}$   $\mathbf{\Omega}$ ONE

![](_page_27_Figure_2.jpeg)

7. Tips and tricks (continued)

Metode de vizualizare a informațiilor într-o solicitare:

Metoda 1: toate informațiile pe o singură pagină, prezentate cursiv:

![](_page_28_Picture_55.jpeg)

![](_page_28_Picture_56.jpeg)

#### ALEGERE SUBCATEGORII V

![](_page_28_Picture_57.jpeg)

![](_page_28_Picture_58.jpeg)

7. Tips and tricks (continued)

Metode de vizualizare a informațiilor într-o solicitare:

Metoda 2: Informațiile grupate pe secțiuni:

![](_page_29_Picture_60.jpeg)

O @ INCHIDE

Minimum Equipment List (MEL)

Manualul Sistemului de Management al Siguranței (SMSM)

 $O$  Da

 $O$  Da